# **07d3b2e8-0**

Georg Campana

Copyright © ©1995 by CD++

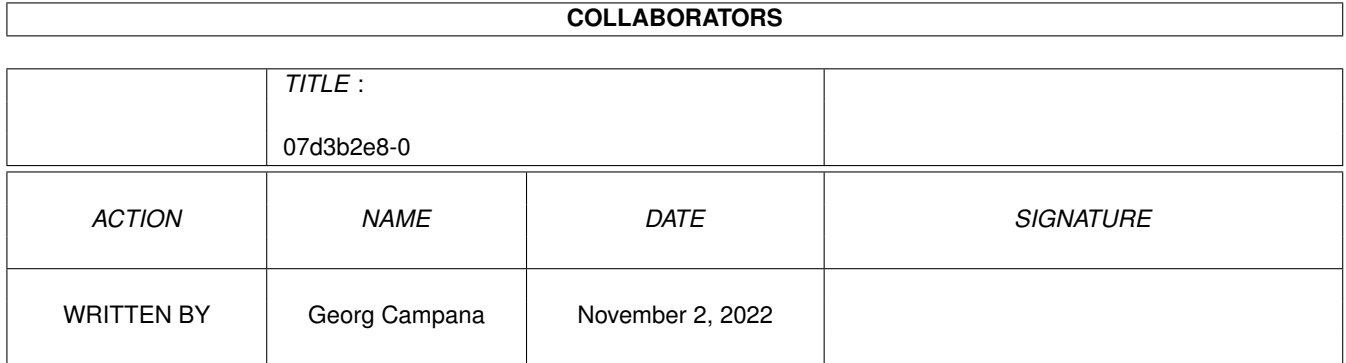

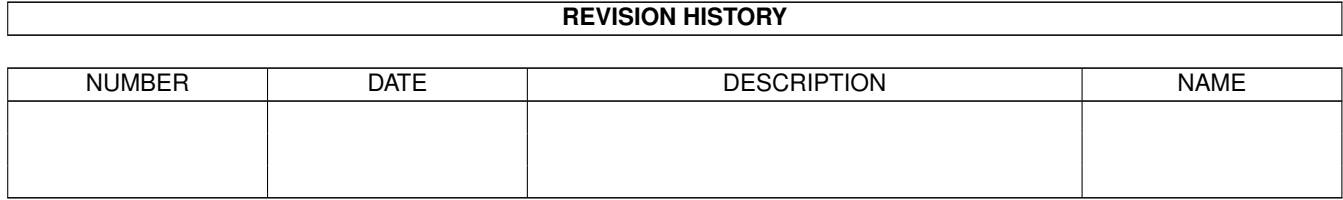

# **Contents**

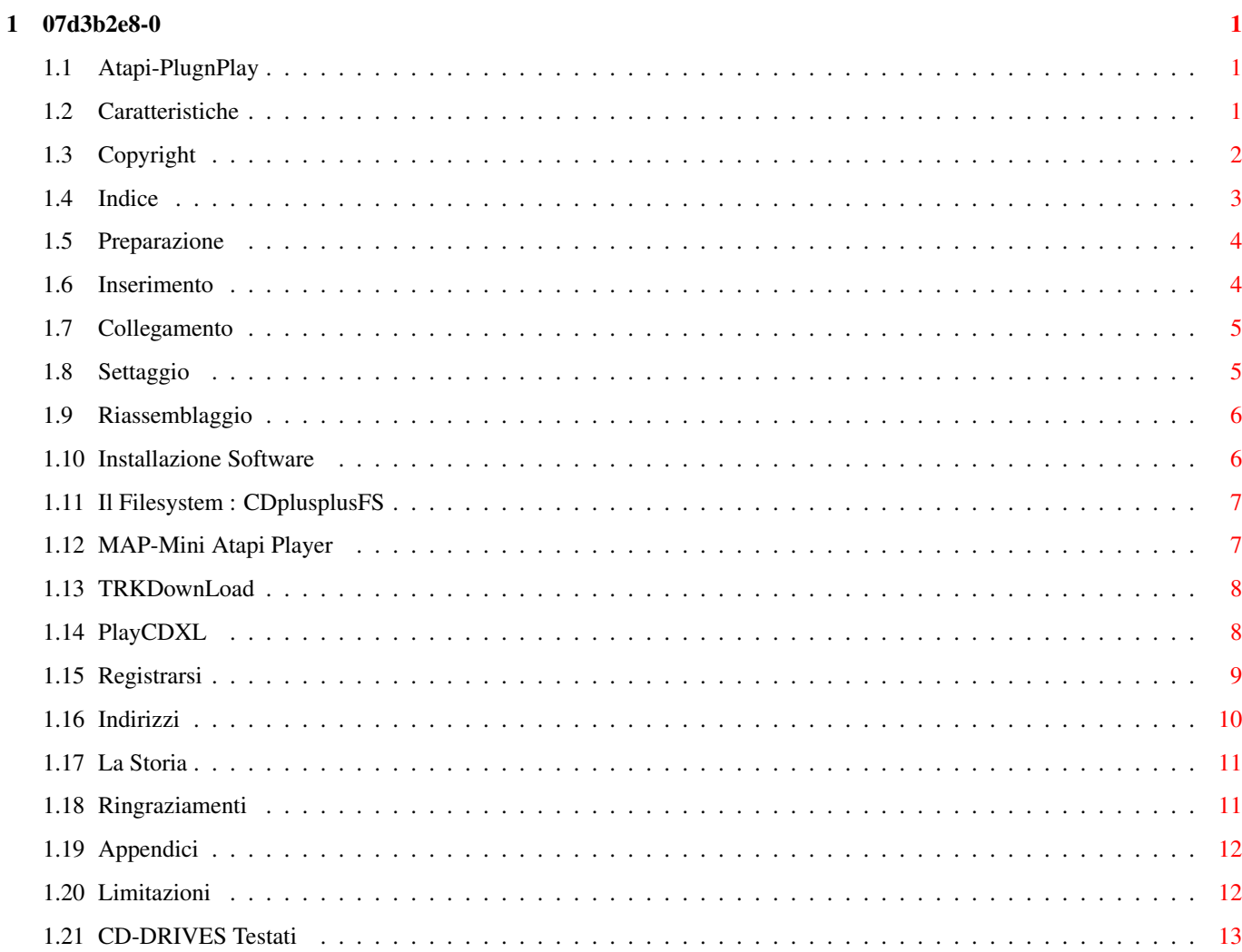

# <span id="page-4-0"></span>**Chapter 1**

# **07d3b2e8-0**

## <span id="page-4-1"></span>**1.1 Atapi-PlugnPlay**

\*\*\* ATAPI PLUG'N PLAY \*\*\* ---------------------------------- Pacchetto per l'uso con gli Amiga dotati di porta IDE integrata dei lettori CD-ROM ATAPI in Standard SFF-8020. Versione Demo per A4000 --- Se hai un A1200 cerca "A1200-Atapi\_ita" .

> +++++LIMITAZIONI++++++ ++++++COPYRIGHT+++++++ ++++CARATTERISTICHE+++ ++++INDICE~~MANUALE+++ +++++REGISTRAZIONE++++ ++++++GLI~AUTORI++++++ +LA~TRAVAGLIATA~STORIA ++++RINGRAZIAMENTI++++ © Copyright 1995 by Georg Campana & Marco Campinoti--->Alias : CD ←-  $++$

If you can not understand the italian language , search for the english version .

## <span id="page-4-2"></span>**1.2 Caratteristiche**

#### Introduzione

Grazie per aver installato il pacchetto "Atapi Plug'n Play" . Ora siete i felici possessori di un sistema hard/software che vi permette di utilizzare sul Vostro calcolatore Amiga i lettori CD-ROM dell'ultima generazione in standard ATAPI SFF-8020 .

Vi informiamo che usciranno o sono già usciti nuovi prodotti in standard ATAPI, tra cui degli economici streamer , dei lettori CD-ROM veloci e dei drive per CD a singola scrittura ( CD-WO ) . Gli autori intendono supportare queste periferiche con delle nuove release del proprio prodotto e Vi invitano a

all'

per informazioni. ( I programmatori possono fare riferimento appendice~B ) .

#### Caratteristiche

```
- Compatibilità
       CD-ROM
         IDE-ATAPI SFF-8020
  Driver Software
-
       Filesystem
         compatibile ISO-9660 RockRidge e HFS
-
       Player
        per CD-AUDIO
-
       Player
        di file CDXL (Audio/Video)
 - Software per il trasferimento di tracce su file (
        ~TrkDownLoad~
        )
- Alta compatibilità con il CD32
- Supporto del protocollo SCSI_Direct()
- Emulazione SCSI-2
- Documentazione in AmigaGuide
-
       Archivio
         di supporto per programmatori esterni
```
### <span id="page-5-0"></span>**1.3 Copyright**

#### Copyright

contattarli

Il Pacchetto Atapi Plug'n Play è un programma di tipo shareware , un utente che ne fa uso ha l'obbligo morale di versare una certa quota di denaro agli autori ottenendo così una versione~registrata

più potente .

Disclaimer

In NESSUN caso gli autori si assumono la responsabilità per qualsiasi danno ,

inclusa la perdita di dati o ogni altro danno commerciale, causati dal proprio prodotto . Gli autori si riservano il diritto di apporre modifiche o di sviluppare nuove versioni del proprio prodotto senza l'obbligo di informare qualsivoglia persona .

Installer and Installer project icon (c) Copyright 1991-93 Commodore-Amiga, Inc. All Rights Reserved. Reproduced and distributed under license from Commodore.

INSTALLER SOFTWARE IS PROVIDED "AS-IS" AND SUBJECT TO CHANGE; NO WARRANTIES ARE MADE. ALL USE IS AT YOUR OWN RISK. NO LIABILITY OR RESPONSIBILITY IS ASSUMED.

Commodore e Amiga sono marchi registrati della Commodore Ltd. International, ora Escom Ag. o Amiga Tecnologies. Tutti gli altri marchi o prodotti citati sono marchi registrati delle rispettive case .

#### <span id="page-6-0"></span>**1.4 Indice**

#### INDICE

Capitolo 1 - Guida all'installazione

1.1 - Installazione hardware

1.1.1 Preparazione 1.1.2

Inserimento lettore CD-ROM

1.1.3

Collegamento dei cavi

1.1.4 Settaggio del disco rigido Master

1.1.5 Riassemblaggio

1.2 - Installazione Software

Capitolo 2 - Programmi in dotazione

2.1 - Filesystem : CDplusplusFS

2.2 - Player di CD-Audio : MAP

2.3 - Player di CDXL : PlayCDXL 2.4 - Utility per trasferimento tracce : TRKDownLoad Appendice~A - Descrizione tecnica del device

```
Appendice~B
 - Supporto programmatori esterni
```
#### <span id="page-7-0"></span>**1.5 Preparazione**

1.1.1 - Preparazione

L'installazione fa riferimento ad un A-4000 ( qualsiasi processore ) e fornisce i passi fondamentali per montare fisicamente la parte hardware .

PRIMA DI PROCEDERE ALL'APERTURA DEL COMPUTER E' IMPORTANTE ACCERTARSI CHE LA SPINA D'ALIMENTAZIONE SIA STACCATA !

Per aprire il computer e montare il lettore munitevi di un cacciavite a croce di medie dimensioni e scaricate precauzionalmente la vostra carica elettrostatica toccando un rubinetto oppure una grande massa di metallo . E' preferibile che indossiate delle scarpe con suola in gomma . Questi accorgimenti , che possono sembrare stupidi o banali , preserveranno Voi ed il vostro computer da spiacevoli incidenti di natura elettrica .

Procedete a svitare le due viti posteriori del coperchio e sfilate quest'ultimo .

Smontate anche la mascherina anteriore agendo con una lieve pressione sulle alette di bloccaggio in plastica e tirando leggermente verso di Voi .

Svitate le due viti di fissaggio del carrello portadrive ed estraetelo per la metà della sua lunghezza , facendo attenzione a non sforzare i cavi del disk-drive .

Siete pronti per passare al montaggio

### <span id="page-7-1"></span>**1.6 Inserimento**

1.1.2 - Inserimento del Lettore

Alloggiate il lettore CD-ROM nelle parte superiore del cestello portadrive e assicuratelo con le 4 viti in dotazione usando il cacciavite . Non usate troppa forza in questa operazione per non danneggiare i filetti delle viti.

Qualora doveste incontrare difficoltà all'inserimento di tutte le viti sappiate che ne bastano 3 per un fissaggio stabile .

NB: Consigliamo l'uso di un lettore CD di marca (tipo SONY ,che tra le altre cose abbiamo utilizato per lo sviluppo finale ) , piuttosto che uno di marca dubbia ( alcuni di questi non seguono perfettamente lo standard ATAPI e non supportano tutti i comandi ) . SAREMO LIETI DI RICEVERE INFORMAZIONI SU LETTORI CHE FUNZIONANO E SU ALTRI CHE NON FUNZIONANO ( e promettiamo che li supporteremo a chi si

```
~registra~
) .
```
### <span id="page-8-0"></span>**1.7 Collegamento**

1.1.3 - Collegamento dei cavi

Prima di reinserire il cestello portadrive nella sua posizione originale dovete collegare elettricamente il lettore .

Inserite un estremità del cavo audio nel connettore audio sul retro del lettore e l'altra nel connettore saldato sulla piastra-madre di Amiga. Quest'ultimo è situato appena dietro i connettori esterni Audio-Video . Consigliamo di non far passare detto cavo sopra la daughter-board ( la piastra verticale situata al centro del computer ) ma di stenderlo attraverso la fessura che si viene a creare tra la parte posteriore del computer e la daughter-board stessa . Questo accorgimento eviterà che alla chiusura del cabinet il filo si danneggi .

Controllate se il secondo connettore della piattina IDE ( quella collegata anche al hard-disk ) presente sul vostro A-4000 è sufficentemente lungo da arrivare al connettore marcato "IDE" sul retro del lettore . In caso negativo sostituite questo cavo con uno standard dei calcolatori MS-DOS , facendo attenzione a non invertire l'orientamento dei connettori . Il verso dei connettori è stabilito dal cavo di colorazione rossa che rappresenta il pin 1. Una volta che il cavo con la giusta lunghezza è installato potete collegarlo al suddetto connettore del lettore CD-ROM.

Cercate tra i cavi di alimentazione sconnessi un connettore del tipo grande (tipo quello collegato al hard-disk ) possibilmente , se presente , uno a basso profilo. Inseritelo nel connettore femmina appropriato del drive.

## <span id="page-8-1"></span>**1.8 Settaggio**

1.1.4 - Settaggio del Disco Rigido Master

Per un funzionamento corretto dell'insieme disco rigido/cd-rom è necessario controllare alcuni settaggi. Assicuratevi che il lettore cd-rom abbia il jumper nella posizione slave . Normalmente questo jumper si trova già in tale posizione , ma potete comunque fare riferimento al manuale del cd-rom .

Anche l'hard-disk è configurato normalmente in modo giusto ossia a master, ma alcuni di questi prevedono un ulteriore settaggio in caso di presenza di un device slave . Nella maggior parte dei casi potete trovare il significato dei vari ponticelli stampigliato direttamente sul corpo del hard-disk , altrimenti consultate il manuale che vi è stato fornito con l'acquisto del hard-disk . Nel caso che non possiate reperire queste informazione , rivolgetevi al rivenditore.

Molti A-4000 sono equipaggiati di serie con un hard-disk seagate della famiglia st3144 ( st3096A , st3120A , st3144A ) che hanno bisogno del ponticello extra di cui sopra.

AVVERTENZA : Purtroppo alcuni hard-disk non seguono perfettamente le direttive ATA-IDE e si rifiutano di riconoscere correttamente il device slave ( ossia il lettore cd-rom) . L'unica soluzione per ovviare a questo inconveniente è sostituire l'hard-disk con uno più recente e quindi conforme alle direttive ATA-IDE .

Ecco una lista di hard-disk che possono presentare questo inconveniente :

#### <span id="page-9-0"></span>**1.9 Riassemblaggio**

1.1.5 - Riassemblaggio

Se avete portato a termine con successo tutti i passi precedenti potete ora riassemblare il vostro A-4000 .

Prima di fissare il cestello portadrive nella sua posizione originale , controllate gli ingombri posteriori del lettore cd-rom. Potrebbe presentarsi il caso in cui il connettore IDE vada a toccare la griglia copriventola presente nei primi modelli di A-4000 . In tale caso provvedete a sostituire la griglia con una soluzione equivalente che non presenti problemi di spessore . Potrebbe anche verificarsi che i connettori di alimentazione delle due periferiche si trovino alla stessa altezza , non permettendo cosi un corretto montaggio del cestello. In questo caso provvedete a cambiare di posizione l'hard-disk , scegliendo la più adatta tra quelle disponibili sulle staffe di supporto .

Fissate ora il cestello portadrive con le due viti , stringendo fino a dove possibile ( è normale che le viti non siano avvitate completamente , per permettere al lettore di essere allineato alla mascherina del computer) . Rimontate la mascherina anteriore e nel caso che vi dovessero essere differenze vistose nell'allineamento tra lettore e mascherina , rismontatela e ritoccate le due viti del cestello . Chiudete il cabinet con il suo coperchio, e accertatevi che il computer funzioni correttamente una volta ricollegato all'alimentazione , in caso contrario è probabile che abbiate sbagliato il verso del cavo IDE .

#### <span id="page-9-1"></span>**1.10 Installazione Software**

1.2 - Installazione Software

L'installazione software è totalmente automatica e si avvia cliccando due volte sull'icona "Installa" del dischetto in dotazione .

Il dischetto non permette l'avvio del computer che dovrà essere effettuato da un disco Workbench o da Hard-Disk .

Per default l'installer cercherà di installare il pacchetto sul disco dal quale è stato eseguito il boot , potete comunque cambiare questa impostazione usando l'opzione iniziale di "utente esperto" .

Se non siete sicuri su ciò che Vi viene chiesto , potete cliccare sul bottone "Aiuto" .

#### <span id="page-10-0"></span>**1.11 Il Filesystem : CDplusplusFS**

2.1 - Filesystem : CDplusplusFS

Anche se è possibile utilizzare filesystem di terze parti ( sono stati provati con successo il CDfilesystem Commodore , AmiCDfilesystem di Nicola Salmoria e il cdrom-handler di Frank Munkert ) ,consigliamo vivamente di optare per questo filesystem al momento dell'installazione , dato che è stato appositamente sviluppato per ottenere la massima efficenza dal device driver.

Viceversa non è possibile utilizzare il CDplusplusFS con altri device driver.

Il CDplusplusFS riconosce correttamente i dischi in formato ISO-9660 , ISO-9660 + RockRidge , High-Sierra , HFS , CDTV . Il riconoscimento è automatico e parte sempre dall'ultima sessione . Nel caso di dischi con doppio formato HFS Macintosh e ISO-9660 è possibile selezionare la partizione Macintosh tenendo premuto il tasto shift fino alla comparsa dell'icona .

Il CDplusplusFS è anche in grado di gestire i CD-AUDIO CDDA . Inserendo infatti un qualsiasi CD Audio si presenteranno sul Workbench due icone che riproducono due tasti di Start/Skip e Stop/Eject presenti su alcuni lettori CD.

#### <span id="page-10-1"></span>**1.12 MAP-Mini Atapi Player**

2.2 -Player di CD Audio : MAP

MAP stà per Mini Atapi Player ed è un piccolo programma che permette una controllo più completo sui cd audio .

Appena lanciato Vi si presenterà l'interfaccia di MAP . I pulsanti riproducono le funzioni di un normale lettore CD . I pulsanti ">>" e "<<" permettono uno scorrimento sulle tracce disponibili che possono essere anche di tipo dati ( ovviamente non suonabili ) . Questo piccolo programma ha il grande pregio di non sovracaricare la CPU ed il BUS IDE , dandovi la possibilità di lavorare senza interruzioni mentre ascoltate la Vostra musica preferita .

## <span id="page-11-0"></span>**1.13 TRKDownLoad**

2.4 -Utility di trasferimento tracce : TRKDownLoad

Il programma TrkDownLoad permette il salvataggio parziale o totale delle tracce di un cd.

Con un disco inserito nel lettore è possibile ottenere nella parte sinistra del pannello di controllo una lista delle tracce disponibili e della loro natura ; Audio o Dati .

Selezionando una voce di questa lista si ottengono ulteriori informazioni sulla traccia in questione : Metodo di registrazione della traccia, lunghezza in bytes e dimensione di un blocco . Si può modificare il punto iniziale dal quale iniziare a salvare e la lunghezza , questi due valori sono espressi in Blocchi (settori) e vengono messi per default a 0 e alla lunghezza massima . ATTENZIONE !! Una traccia può raggiungere le dimensioni di 650 Mbytes , fate quindi attenzione allo spazio disponibile sul Vostro Hard-Disk . Potete comunque vedere la dimensione in bytes del file che state per salvare sotto la dicitura "File Size" .

Selezionando dalla lista una traccia Audio si abiliteranno alcuni pulsanti per il modo di salvataggio dei dati Audio . Si può quindi scegliere se salvare l'audio in formato Raw ( dati grezzi) o nel formato IFF 8SVX . Per contenere le dimensioni del file risultante si può operare sul pulsante di divisione che ricampiona il segnale audio a frequenze sottomultiple dell'originale (44Khz).

Il file ed il suo path possono essere specificati scrivendoli direttamente nella casella "Outputfile" oppure cliccando sul bottone accanto che farà apparire un filerequester .

Premete "Start/Stop DownLoad" per iniziare il salvataggio dopo una richiesta di conferma .

ALCUNI LETTORI DI CD-ROM NON PERMETTONO LA LETTURA DI DATI AUDIO . IN TALE CASO ANCHE SCEGLIENDO UNA TRACCIA AUDIO QUESTA NON SARA' SALVABILE .

Tabella di equivalenza tra il vecchio ed il nuovo metodo di designazione dei formati di registrazione:

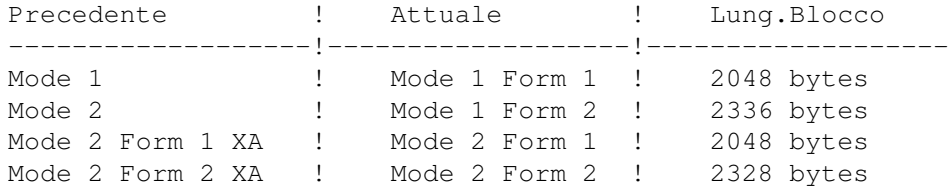

## <span id="page-11-1"></span>**1.14 PlayCDXL**

!ATTENZIONE!ATTENZIONE!ATTENZIONE!ATTENZIONE!ATTENZIONE!ATTENZIONE ←- !ATTENZIONE!

Per saperne di più su PlayCDXL

~~REGISTRATEVI  $\sim$   $\sim$ Riceverete l'ultima versione con ancora più utilities !

ATTENZIONE!ATTENZIONE!ATTENZIONE!ATTENZIONE!ATTENZIONE!ATTENZIONE!ATTENZIONE!

## <span id="page-12-0"></span>**1.15 Registrarsi**

COME REGISTRARSI

Il pacchetto "Atapi Plug'n Play" accluso a questo testo è una versione dimostrativa del pacchetto completo e presenta quindi delle limitazioni volute.

----------------

Per ricevere la versione completa bisogna registrarsi.

Chi si registra riceverà :

- Il pacchetto completo registrato
- Un manuale su carta
- Il demo di un nuovo potente pacchetto di manipolazione Video "DV-Lab"
- Un emulatore CD-32 completo

Per registrarsi bisogna versare : Lit. 40.000 per chi è residente in Italia DM 40 per chi risiede in Europa US\$ 35 per chi vive fuori Europa per chi richiede 2 o più registrazioni insieme, queste quote sono : Lit.

25.000 , DM 25 e US\$ 22 .

Per spedire queste quote avete queste possibilità :

```
- Un vaglia postale al nostro
        Indirizzo
                  - Un bonifico bancario sulla banca
   "Cassa di Risparmi di Livorno"
  Venturina (LI) ITALY
  CAB: 70641 ABI: 06015
  Georg Campana - Nr.Conto: 475420-02
```
- Un Eurocheck con il nome "Georg Campana" o "Marco Campinoti"
- Una busta con i contanti dentro ( se vi fidate delle poste )

Cosi facendo ci aiuterete a continuare lo sviluppo di altri prodotti per la comunità Amiga . GRAZIE

## <span id="page-13-0"></span>**1.16 Indirizzi**

Gli Autori:

La CD++ è l'insieme di queste due persone :

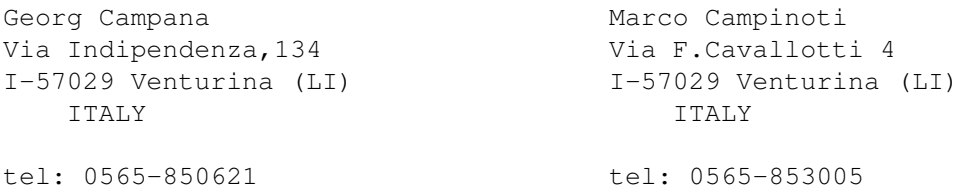

#### Fax: 0565/64871

Saremo lieti di ricevere domande , consigli e bugreports a questi indirizzi. IN PARTRICOLARE INFORMATECI SUL (NON) FUNZIONAMENTO DEI VOSTRI LETTORI .

### <span id="page-14-0"></span>**1.17 La Storia**

#### La Travagliata Storia:

Tutto incomincia alla fine del 1994 , quando sentiamo parlare dei primi lettori ATAPI-IDE. Ci informiamo da Paolo Canali se elettricamente è possibile collegare un tale apparecchio alla porta IDE Amiga. Dopo la risposta affermativa acquistiamo subito un lettore 2x della Aztek e lo colleghiamo all'A4000 . Per circa tre giorni ci documentiamo sullo standard ATA-IDE per poi scoprire che segue uno standard nuovo , l'SFF-8020 comunemente chiamato ATAPI . Il disponibilissimo Paolo Canali ci scova il file preliminare in Postscript del manuale dello standard ATAPI insieme alla conferenza ufficiale dei membri svilupptori . Incomincia così la programmazione di un device funzionante a grandi linee in soli 7 gg. A febbraio in un viaggio in Germania troviamo una ditta disposta ad acquistare il device, questa però non valuta adeguatamente il prodotto e non riusciamo a trovare un accordo ,(bisogna pure vivere di qualcosa). Decidiamo allora di commercializzarlo in proprio, migliorando moltissimo il device aggiungendo un nuovissimo filesystem ed altri programmi di utilità . Il sistema burocratico italiano non permette però dei tempi rapidi ( corso per il REC , nullaosta della Polizia ecc. ). L'ultima scelta è di provare con un altra ditta , questa volta però italiana . Appena preso contatto ad Aprile con un noto distributore italiano che inizialmente si dimostra molto affidabile , sentiamo che Oliver Kastl ha sviluppato un device simile in Germania . Dopo che anche il distributore italiano si dimostra poco serio ritardando le trattative e la collaborazione abbiamo deciso di fare uscire finalmente questo device sul publico dominio come prodotto shareware per non perdere ulteriore tempo .

Speriamo di aver fatto a tutti cosa gradita .

L'unico che in tutta questa storia si è dimostrato molto serio e disponibile è stato il nostro amico Paolo Canali ; un vero Guru dell'informatica .

## <span id="page-14-1"></span>**1.18 Ringraziamenti**

Ringraziamenti:

Se siamo riusciti a sviluppare questo pacchetto , lo dobbiamo ad alcune persone che intendiamo ringraziare qui.

> Paolo Canali --------> Il nostro fornitore inesauribile di documentazioni nonchè ottimo consigliere. Un GRAZIE di cuore . Escom Ag. --------> Ci fa continuare a sperare che Amiga non muoia . Riccardo Santini -----> Il nostro primo ß-tester Barby e Marzia -------> Le nostre ragazze per la pazienza mostrata in alcune circostanze.

Con loro ed altri saremo in grado di creare ancora altre cose , che stiamo già

realizzando o che ci girano per la mente.

# <span id="page-15-0"></span>**1.19 Appendici**

!ATTENZIONE!ATTENZIONE!ATTENZIONE!ATTENZIONE!ATTENZIONE!ATTENZIONE ←- !ATTENZIONE!

Le Appendici non sono presenti in questa versione Demo Per averli e poter programmare il cd.device (ATAPI) ~~~REGISTRATEVI  $\sim$ Riceverete l'ultima versione con ancora più utilities !

ATTENZIONE!ATTENZIONE!ATTENZIONE!ATTENZIONE!ATTENZIONE!ATTENZIONE!ATTENZIONE!

## <span id="page-15-1"></span>**1.20 Limitazioni**

LIMITAZIONI

La presente versione del pacchetto ATAPI per Amiga è una versione Demo .

Il device driver mostra ogni 10 minuti ( al primo utilizzo del drive) una schermata che invita l'utente a registrarsi .

Il Device smette comunque di funzionare dopo un ora dall'attivazione

Per ottenere il pacchetto completo senza limitazioni ed un Bonus Pack , dovete ~registrarvi~

### <span id="page-16-0"></span>**1.21 CD-DRIVES Testati**

.

Lista dei Lettori CD-ROM testati e funzionanti

La lista che segue contiene i lettori CD-ROM che hanno funzionato senza problemi con il nostro cd.device .

CIO' NON SIGNIFICA CHE ALTRI MODELLI O MARCHE NON FUNZIONANO , MA SOLO CHE NON ABBIAMO ANCORA AVUTO MODO DI TESTARLI . ANCORA UNA VOLTA VI INVITIAMO A INFORMARCI DEL FUNZIONAMENTO DI ALTRI DRIVE PER POTERLI INSERIRE IN QUESTA LISTA !!!!

----------------------------------------------------------------------

SONY CDU 55E

MITSUMI 2x

MITSUMI 4x (FX400)

AZTEK 2x

AZTEK 4x

CREATIVE LAB 2x

OTY SCYLLA 2x (spesso senza marchio)